# Lupin Proceedo Favoriter och förvalt värde

#### **Innehåll**

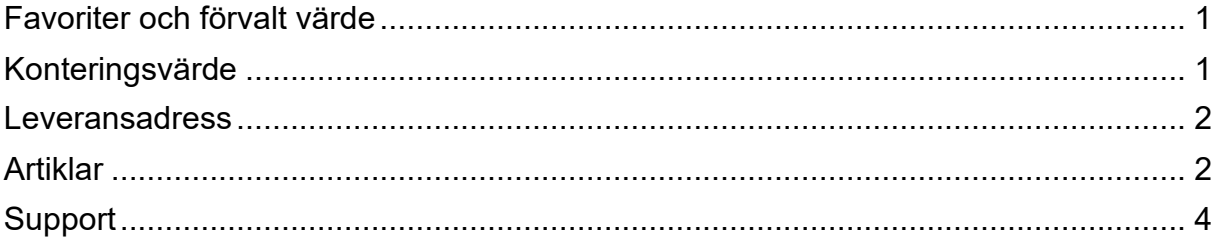

Guiden uppdaterad: 2024-02-28

## <span id="page-0-0"></span>**Favoriter och förvalt värde**

Det går att markera värden som du använder ofta som favoriter eller förvalt värde.

Det är endast möjligt att ha ett förvalt värde, rekommenderas om du alltid använder samma kontering eller adress. Det går däremot att ha flera favoriter.

De valda favoriterna visas högst upp i sökdialogen. Har du markerat ett värde som förvalt fylls detta i automatiskt.

## <span id="page-0-1"></span>**Konteringsvärde**

Konteringsvärden som favorit anger du i samband med att du skapar en beställning eller hanterar en faktura. Om du lägger till värdena när du skapar en beställning kommer de att synas vid nästa tillfälle du skapar en beställning och hanterar en faktura.

För att välja förvalt- och favoritvärden i kontering, klicka på sök symbolen för det konterings värde du vill ange värde i.

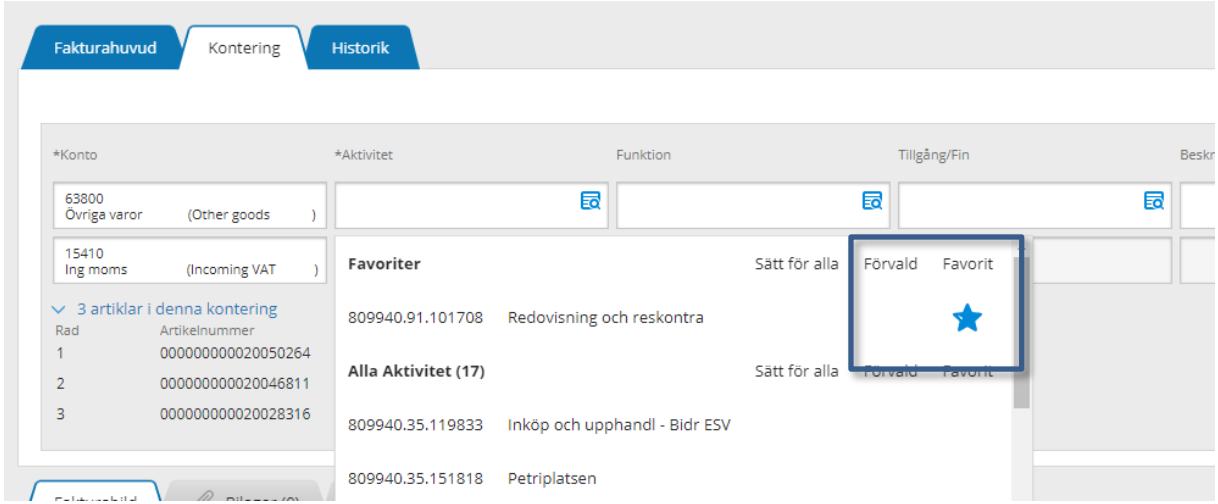

Leta fram det värde du vill markera som förvalt eller som favorit, klicka på respektive symbol, sedan sparas det automatiskt. För att ändra klicka ur rutan.

#### <span id="page-1-0"></span>**Leveransadress**

För att ange en leveransadress som förvald eller favorit behöver du skapa en beställning. I sista steget innan du skickar din beställning väljer du leveransadress. I listan kan du välja förvalt och favoriter.

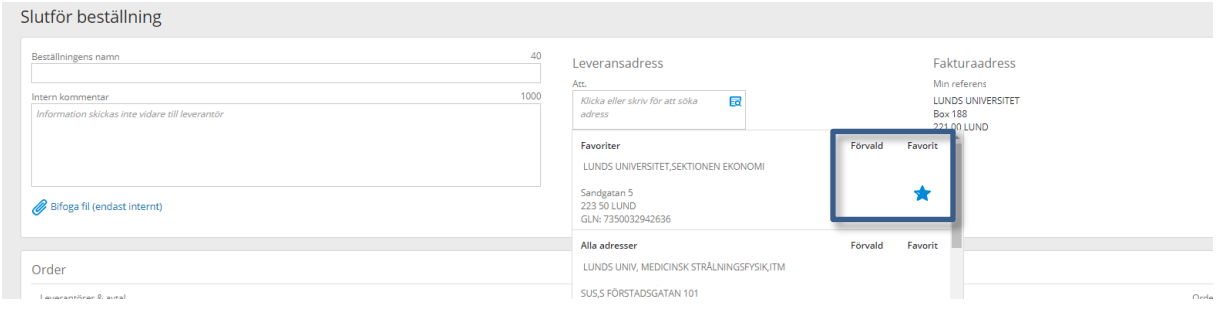

## <span id="page-1-1"></span>**Artiklar**

För att markera en artikel som favorit markera den med en stjärna. Du väljer själv vilka artiklar som ska vara dina favoriter genom att klicka i/ur stjärnan vid artikeln.

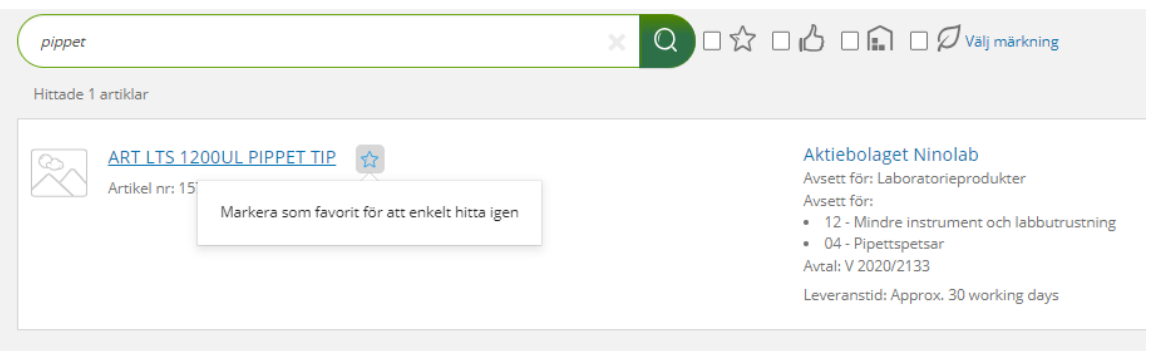

Dina markerade favoriter artiklar presenteras till höger i vyn när du är under Inköp och Sök produkter.

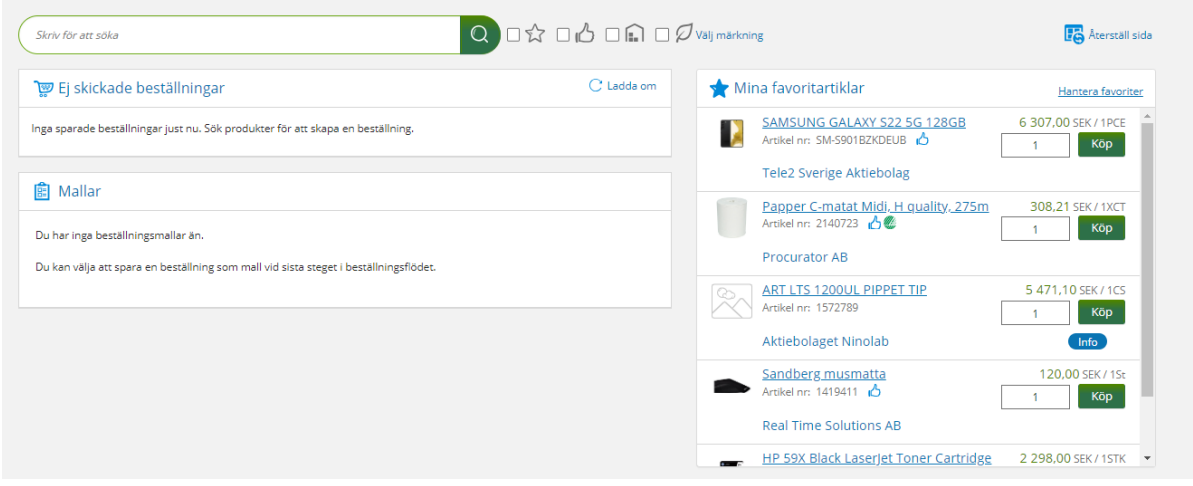

I listan med Mina favoritartiklar kan du själv gå in och ändra ordningen och ta bort artiklar du inte längre vill ha markerade.

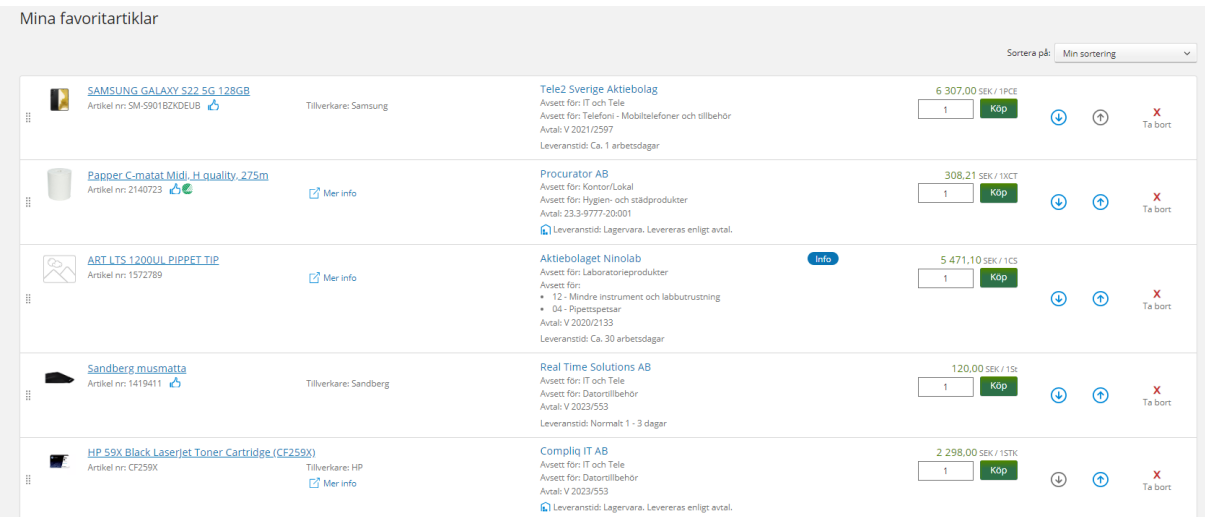

Artiklar som inte längre är beställningsbara presenteras högst upp i listan, för att du enkelt ska kunna se att listan behöver justeras.

## <span id="page-3-0"></span>**Support**

Har du frågor om favoriter och förvalda värden kontakta sektion Ekonomi via [Supportformuläret](https://forms.eken.lu.se/) kategori *Övrigt*.